1. 신규 연세메일(Gmail)에 은 '대화형식으로 보기'가 기본설정입니다. 대화형식으로 보기란 사용자가 이메일에 답장하면, 주고 받은 메일을 그룹화 하는 설정입니다.

## (대화 형식으로 보기 예시)

## 지메일 외부 계정 테스트 발송 10시 56분 D 받은편지함 x

DoWan Kim

 $\triangleq$ 지메일 외부 계정 테스트 발송 10시 56분

KimDoWan <leohowl@yonsei.ac.kr>

DoWan에게 -

 $\Delta$ 

회신 테스트

2018년 10월 14일 (일) 오전 10:57, DoWan Kim <leohowl79@gmail.com>님이 작성:

 $0.0.0$ 

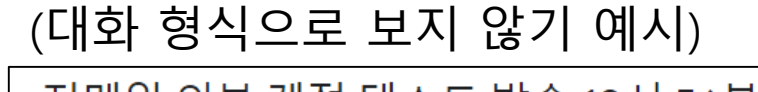

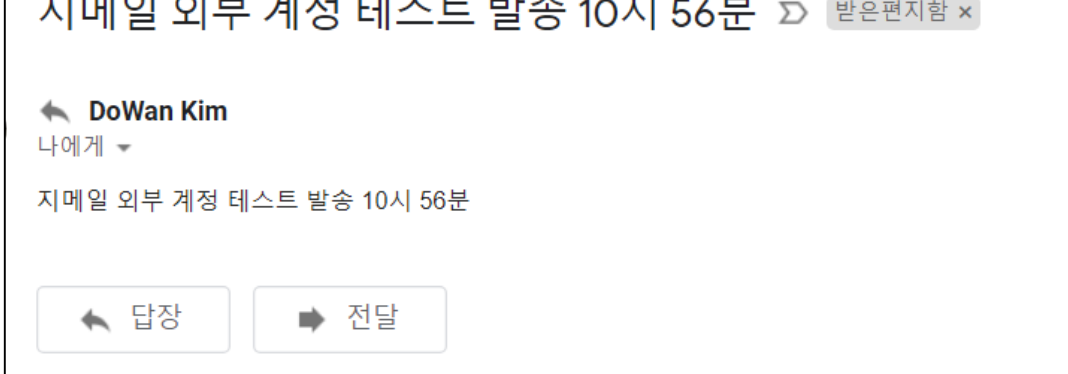

2. 대화 형식으로 보기를 아래와 같이 사용하거나 중지할 수 있습니다.

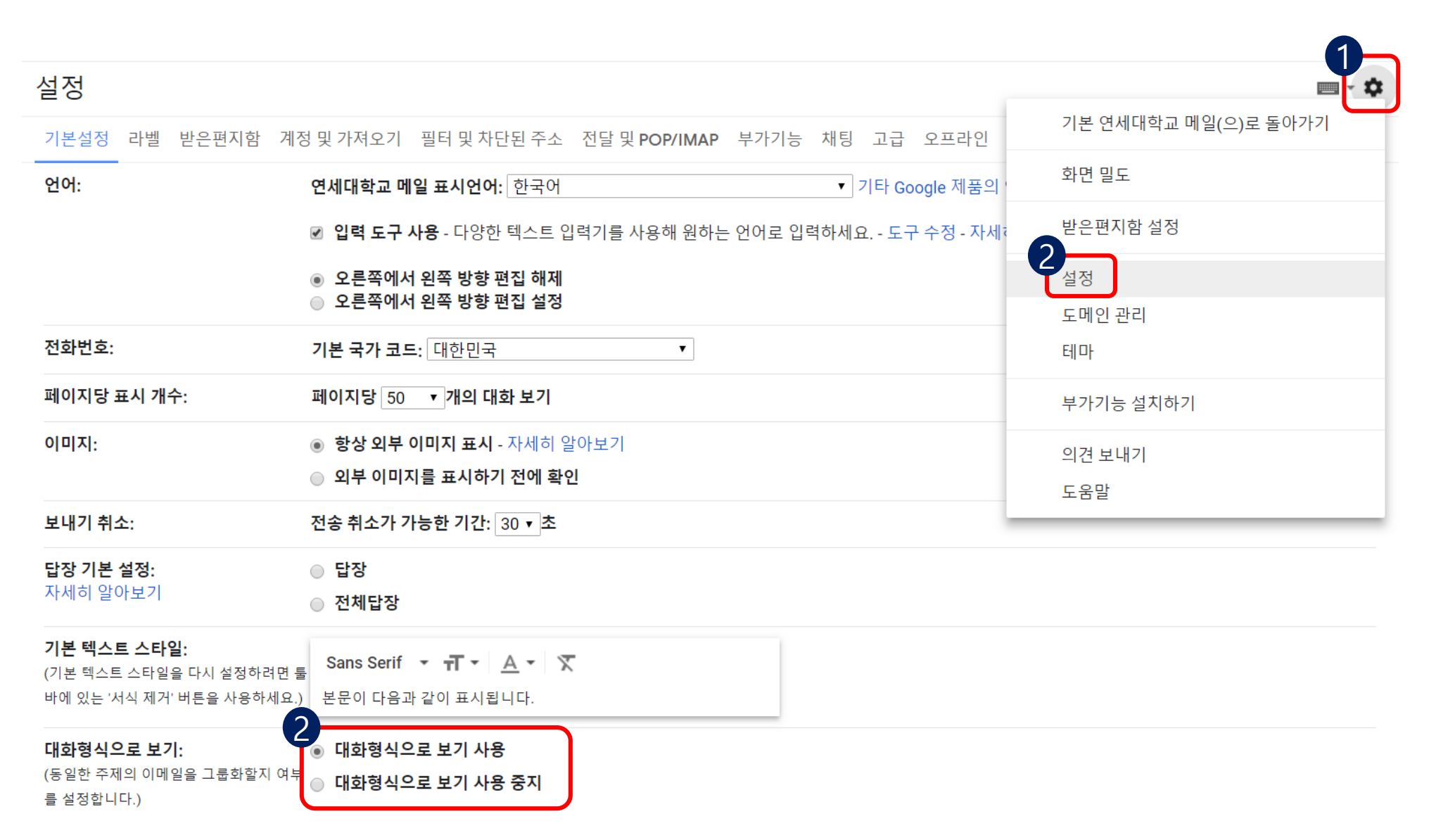

## 3. 원하는 방식으로 변경 후 스크롤 바를 내려 하단의 '변경사항 저장'을 클릭합니다.

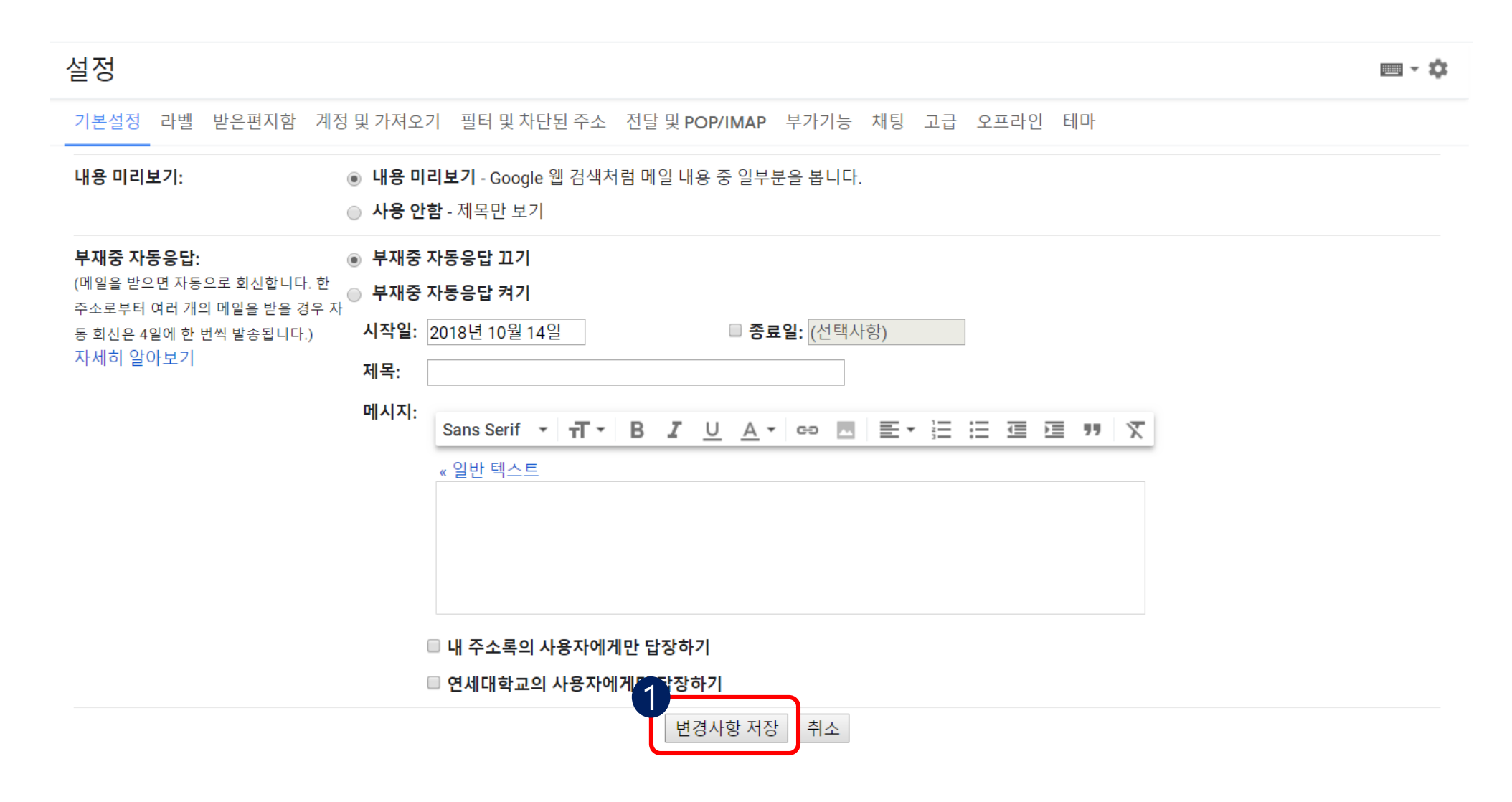